# 4 SIMPLE STEPS TO GET STARTED WITH OUR APP!

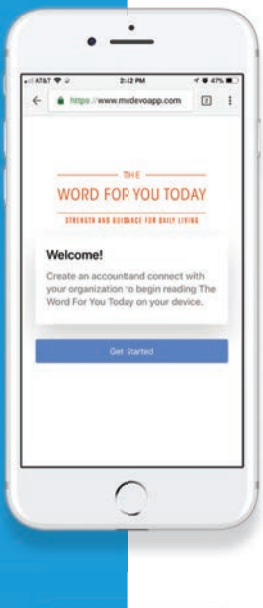

## STEP 1:

To get started go to www.mydevoapp.com

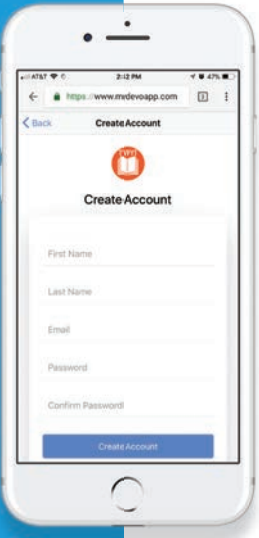

count has been cre

Google Play

**Combad on the App Store** 

 $\bigcirc$ 

ccessfully!

### STEP 2:

Create an account and connect with your organization to begin reading The Word For You Today on your device.

## STEP 3:

Find your access code on the back cover of the devotional.

#### STEP 4:

Download the app and login to enjoy the devotional.

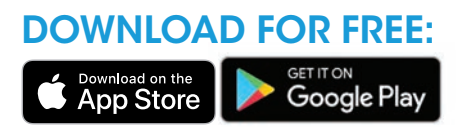